#### **WIN.INI File Settings**  $\mathcal{I}_\mathcal{I} = \mathcal{I}_\mathcal{I} = \mathcal{I}_\mathcal{I}$

Windows initialization files contain information that defines your Windows environment. Windows and Windows applications can use the information stored in these files to configure themselves to meet your needs and preferences.

There are two standard Windows initialization files:

- · WIN.INI, which primarily contains settings that you can use to customize your Windows environment according to your preferences.
- SYSTEM. INI, which primarily contains settings that you can use to customize Windows to meet your system's hardware needs.

This document describes the contents of the WIN.INI file and explains how to change settings in the file. For information on the SYSTEM.INI file, see the SYSINI.WRI file.

**Caution:** Changing settings can lead to undesirable results when you run Windows. Before changing any setting, read "Changing Settings" later in this document.

# **Format of the WIN.INI File**

The WIN.INI file contains several sections, each of which consists of a group of related settings. The sections and settings are listed in the WIN.INI file in the following format:

## **[section name] keyname=value**

In this example, **[section name]** is the name of a section. The enclosing brackets ([]) are required, and the left bracket must be in the leftmost column on the screen.

The **keyname=value** statement defines the value of each setting. A keyname is the name of a setting. It can consist of any combination of letters and digits, and must be followed immediately by an equal sign (=). The value can be an integer, a string, or a quoted string, depending on the setting.

You can include comments in initialization files. You must begin each line of a comment with a semicolon (;).

# **Sections in the WIN.INI File**

The sections described in the list below most often appear in the WIN.INI file. Your WIN.INI file might not have all of these sections, or it might have additional sections, depending on your system's hardware and software requirements and configuration. For example, if you install a printer or set up applications, additional sections and settings might be inserted by your applications or the software that controls your printer. Refer to your application's documentation for information on those sections and settings.

The following sections appear in WIN.INI and in this document in the following order (however, the order of these sections is not important):

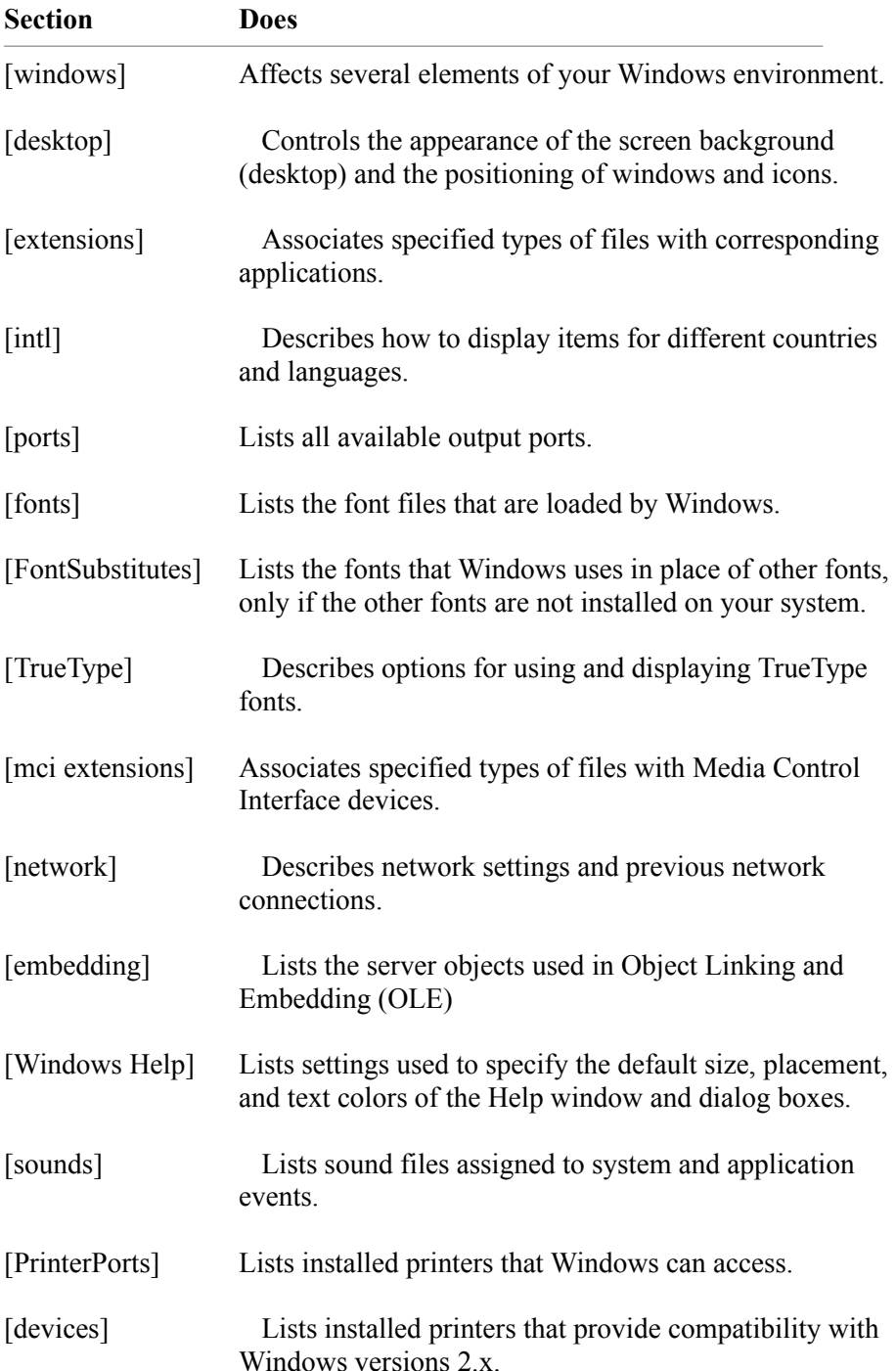

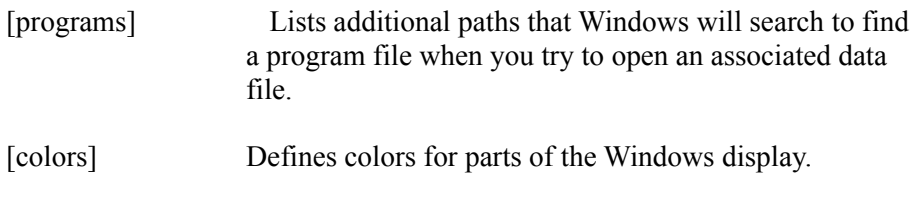

# **Updating WIN.INI from Previous Versions of Windows**

If you update your system to Windows version 3.1 from Windows version 3.0, Setup automatically updates your WIN.INI file by making the following changes:

In the [windows] section, Setup adds three new settings:

## **KeyboardDelay= ScreenSaverTimeout= DosPrint=**

If the following settings are already present in the 3.0 version of the WIN.INI file, Setup will not change them. If they are not present, Setup will add them:

**Device= Documents= Programs=com exe bat pif**

In the [extensions] section, Setup adds one new setting:

## **bmp=pbrush.exe ^.bmp**

Setup adds two new settings, if they are not already present in the 3.0 version of the WIN.INI file:

```
pcx=pbrush.exe ^.pcx
rec=recorder.exe ^.rec
```
In the [ports] section, Setup adds:

## **LPT1.DOS LPT2.DOS**

Setup adds three additional settings, if they are not already present in the 3.0 version of WIN.INI:

**FILE: COM3:=9600,n,8,1,x COM4:=9600,n,8,1,x** 

Setup adds the following section and settings to support TrueType fonts:

## **[FontSubstitutes]**

Helv=MS Sans Serif Tms Rmn=MS Serif Times=Times New Roman Helvetica=Arial

Setup adds the following sections and settings to support multimedia:

**[mci extensions] wav=waveaudio mid=sequencer rmi=sequencer**

Setup adds the following sections and settings to support sound:

## **[sounds]**

**SystemDefault=ding.wav, Default Beep SystemExclamation=chord.wav, Exclamation SystemStart=tada.wav, Windows Start SystemExit=chimes.wav, Windows Exit SystemHand=chord.wav, Critical Stop SystemQuestion=chord.wav, Question SystemAsterisk=chord.wav, Asterisk**

Setup adds the following section and settings to support Object Linking and Embedding:

## **[embedding]**

**SoundRec=Sound,Sound,SoundRec.exe,picture Package=Package,Package,packager.exe,picture PBrush=Paintbrush Picture,Paintbrush Picture,pbrush.exe,picture**

Setup also makes additional changes, depending on the applications and devices installed on your system.

# **How to Read this Document**

In this document, WIN.INI settings are listed alphabetically within sections. However, the settings do not appear alphabetically in the WIN.INI file. If you want to change a setting, you will have to search for it within the appropriate section.

This document lists the syntax, purpose, and recommended method for changing each setting using the following format: \_\_\_\_\_\_\_\_\_\_\_\_\_\_\_\_\_\_\_\_\_\_\_\_\_\_\_\_\_\_\_\_\_\_\_\_\_\_\_\_\_\_\_\_\_\_\_\_\_\_\_\_\_\_\_\_\_\_\_\_

## **SettingName=<value-type>**

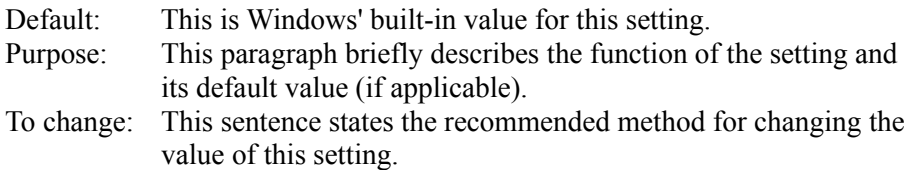

The **<value-type>** indicates whether the value should be a number, a letter, a range of numbers, or something else.  $\mathcal{L}_\text{max} = \mathcal{L}_\text{max} = \mathcal{$ 

# **Changing Settings**

When the Setup program created the WIN.INI file, it assigned default values to the settings. Some settings that are listed in this document, may not appear in your WIN.INI file. These settings have the default value. You might want to change one or more of these values to change the appearance or performance of Windows to suit your needs.

**Caution:** Always back up your WIN.INI file before you make changes so that you can restore the original file in cause you accidently damage the WIN.INI file or make changes that cause problems when running Windows.

There are two ways to change WIN.INI settings:

- · By using Control Panel to change most settings. This is the safest and most recommended way because there is no need to open the WIN.INI file, where it is easier to make mistakes. For more information on Control Panel, see Chapter 5, "Control Panel," in the *Windows User's Guide*.
- · By using a text editor, such as Notepad, to edit the WIN.INI file directly. (Don't use a formatting editor; it can corrupt your WIN.INI file.) This is the method you must use to change the settings that cannot be changed with Control Panel. After you have edited the WIN.INI file, you must restart Windows for the settings to take affect. For more information on how to use Notepad, see Chapter 12, "Additional Accessories," in the *Windows User's Guide*.

**Caution:** Be extra careful when using a text editor to edit the WIN.INI file. Incorrect changes to WIN.INI can cause unexpected results when you run Windows. In addition, some editors can damage certain characters (those with ANSI values of greater than 127). It is recommended that you use Notepad to change the settings that cannot be changed with Control Panel. The listings in this document indicate which settings you can change with Control Panel.

# **[windows] Section Settings**

The [windows] section contains settings that affect the following parts of your Windows environment:

- · Applications that start when you start Windows
- · Warning beep
- · Printing
- Window border width
- Keyboard speed
- Mouse settings
- · Definition of files as documents or programs

The [windows] section can contain the following settings:  $\mathcal{L} = \mathcal{L} \mathcal{L}$ 

## **Beep=<yes-or-no>**

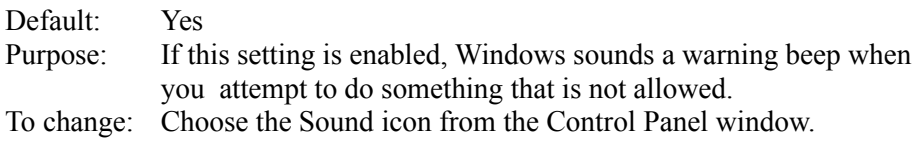

### **BorderWidth=<number>**

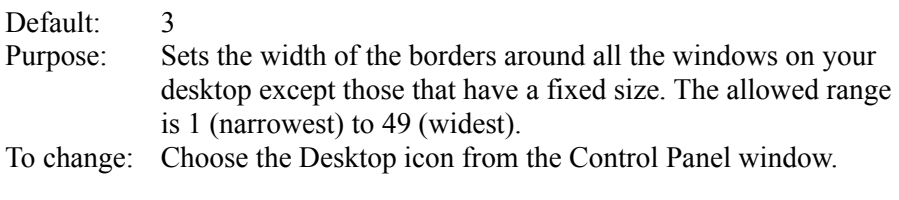

### **CoolSwitch=<0-or-1>**

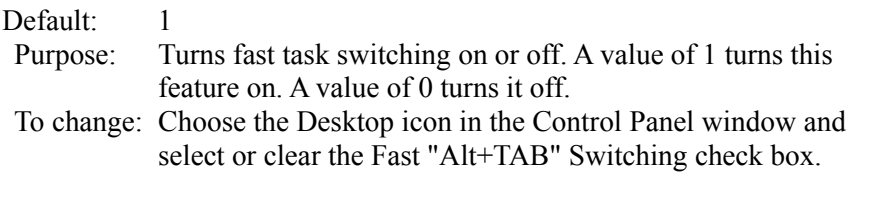

#### **CursorBlinkRate=<milliseconds>**

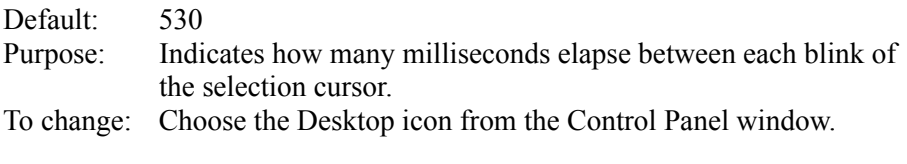

## Device=<output-device-name>, <device-driver>, <port-connection>

Default: None Purpose: Defines the default printer. The <output-device-name> value can be any device name given in the [devices] section. An explicit port and driver must be assigned to the device. The <device-driver> value is the filename (without the extension) of the device-driver file. The <port-connection> value is any

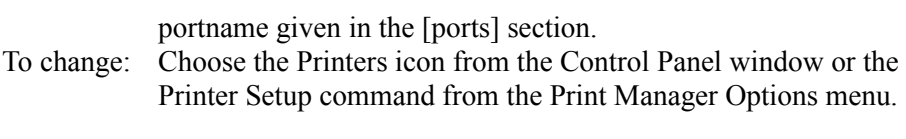

# **DefaultQueueSize=<number>**

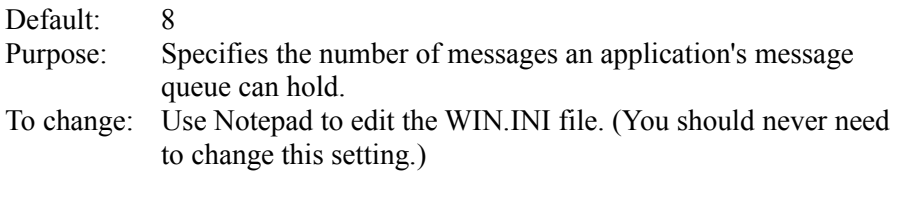

## **DeviceNotSelectedTimeout=<seconds>**

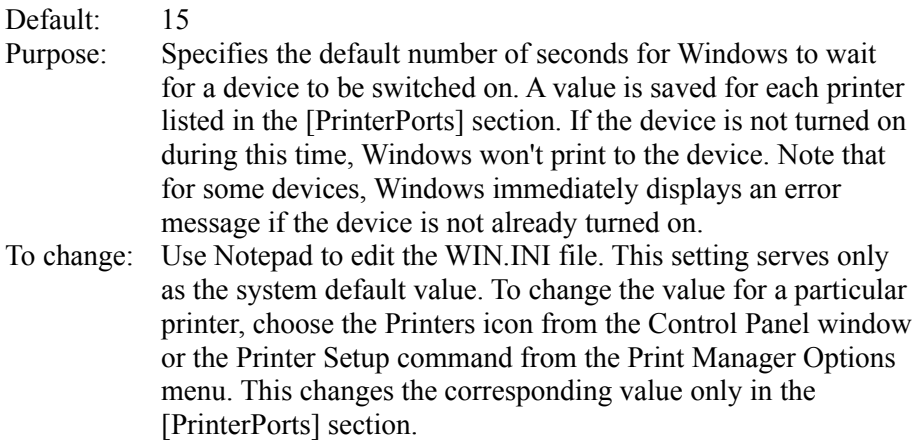

 $\mathcal{L}_\text{max} = \mathcal{L}_\text{max} = \mathcal{$ 

## **Documents=<extensions>**

## Default: None

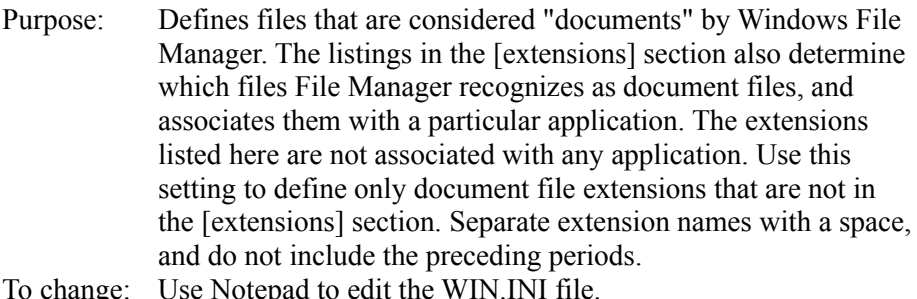

## **DosPrint=<yes-or-no>**

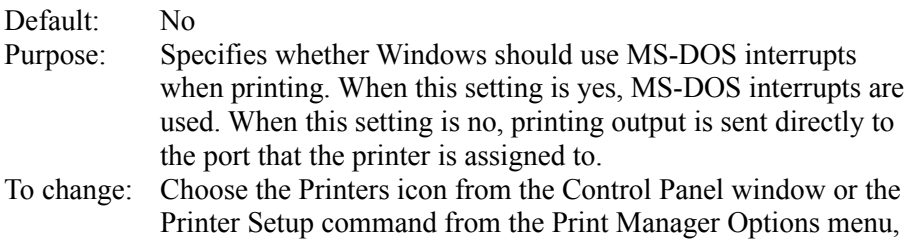

 $\mathcal{L}$  and  $\mathcal{L}$  and  $\mathcal{L}$  and  $\mathcal{L}$  are the set of  $\mathcal{L}$  and  $\mathcal{L}$  and  $\mathcal{L}$  are the set of  $\mathcal{L}$ 

and then clear the Fast Printing Direct to Port check box in the Connect dialog box.  $\mathcal{L}_\text{max}$  and  $\mathcal{L}_\text{max}$  and  $\mathcal{L}_\text{max}$  and  $\mathcal{L}_\text{max}$  and  $\mathcal{L}_\text{max}$ 

# **DoubleClickHeight=<pixels>**

# Default: 4

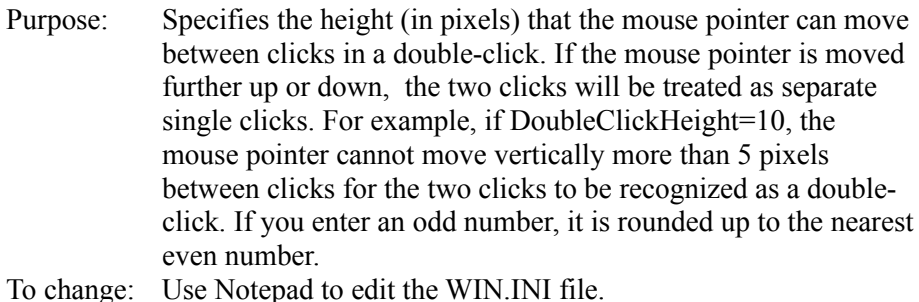

# **DoubleClickSpeed=<milliseconds>**

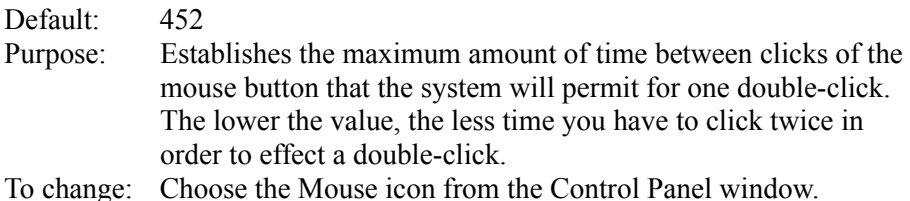

 $\mathcal{L}=\mathcal{L}=\mathcal{$ 

 $\mathcal{L}$  and  $\mathcal{L}$  and  $\mathcal{L}$  and  $\mathcal{L}$  are the set of  $\mathcal{L}$  and  $\mathcal{L}$  and  $\mathcal{L}$  are the set of  $\mathcal{L}$ 

# **DoubleClickWidth=<pixels>**

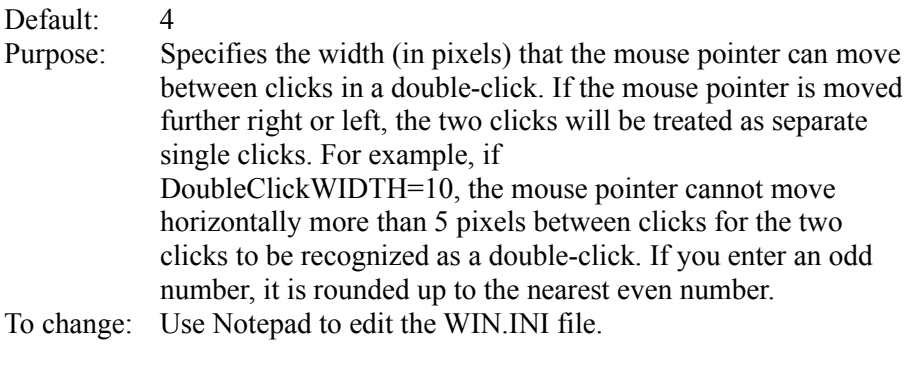

# **KeyboardDelay=<milliseconds>**

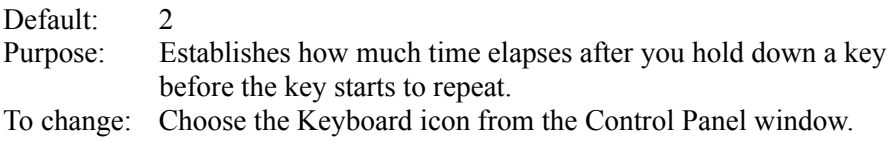

# **KeyboardSpeed=<milliseconds>**

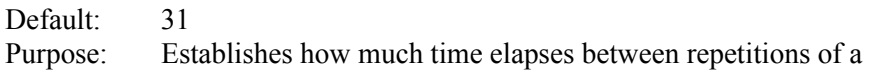

character on the display when you hold down a keyboard key. This setting does not work for all keyboards. If you delete this setting from WIN.INI, Windows Setup will not set this speed, but the speed will still be set if you choose the Keyboard icon in Control Panel (even if you cancel out of it).

To change: Choose the Keyboard icon from the Control Panel window.  $\mathcal{L}$  and  $\mathcal{L}$  and  $\mathcal{L}$  are the set of the set of the set of the set of the set of the set of the set of the set of the set of the set of the set of the set of the set of the set of the set of the set of the se

## **Load=<filename(s)>**

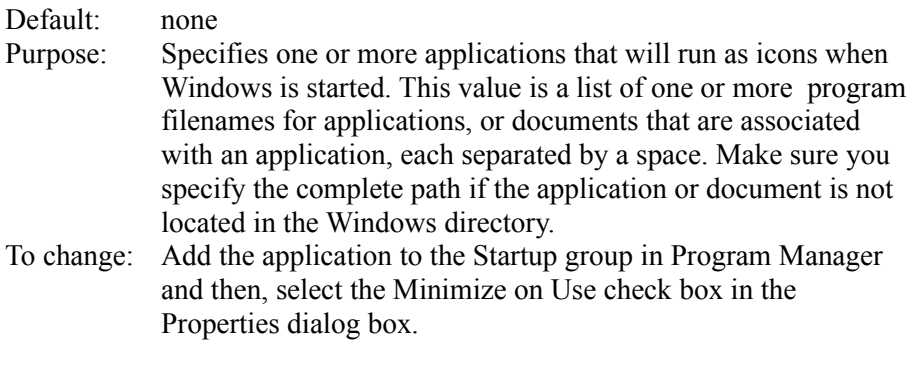

## **MenuDropAlignment=<0-or-1>**

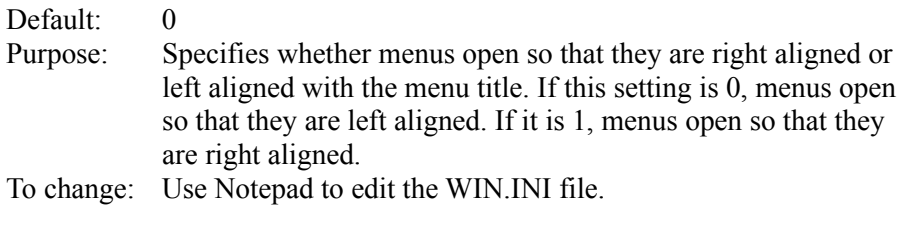

## **MenuShowDelay=<milliseconds>**

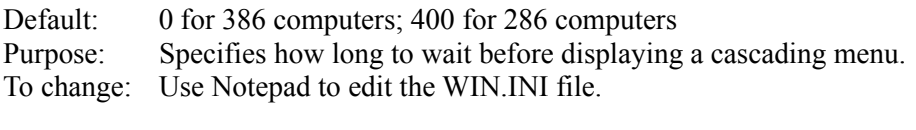

#### **MouseSpeed=<0-or-1-or-2>**

Default: 1

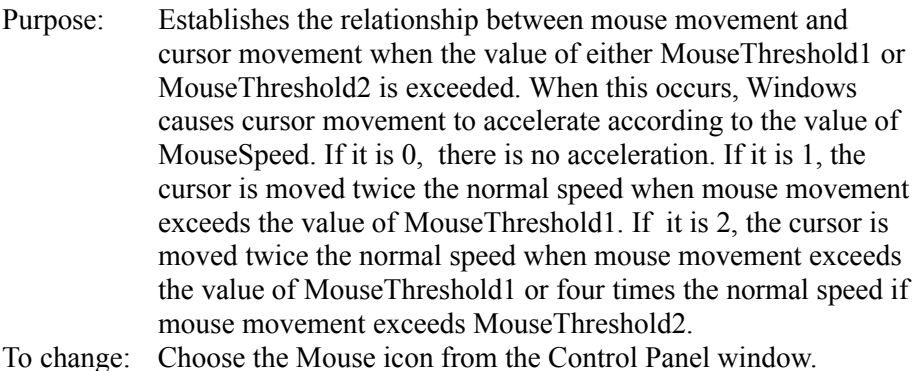

 $\mathcal{L}=\mathcal{L}=\mathcal{$ 

# **MouseThreshold1=<pixels>**

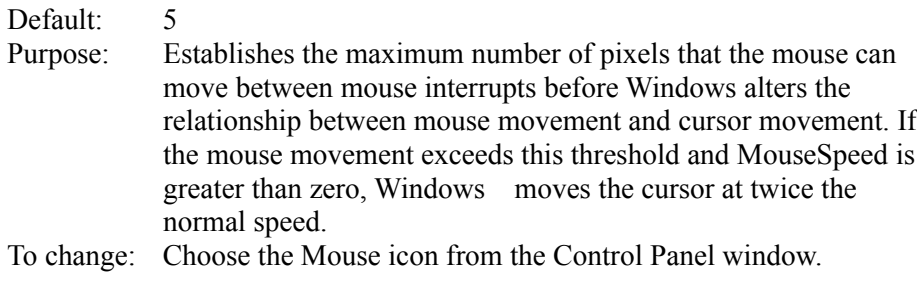

# **MouseThreshold2=<pixels>**

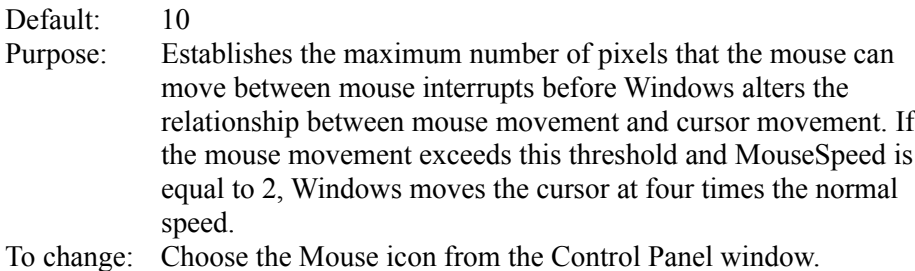

 $\mathcal{L}$ 

### **MouseTrails=<number>**

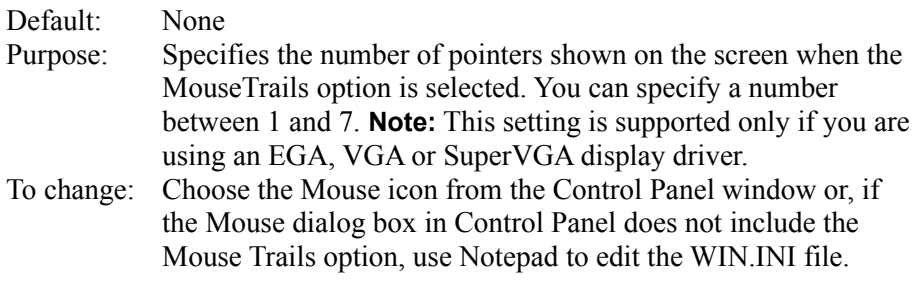

## **NetWarn=<0-or-1>**

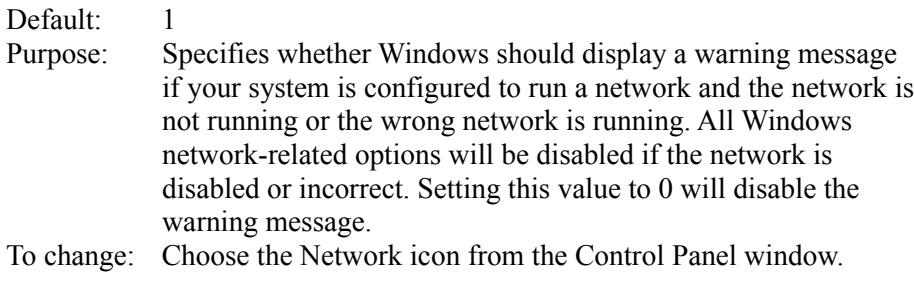

# **NullPort=<string>**

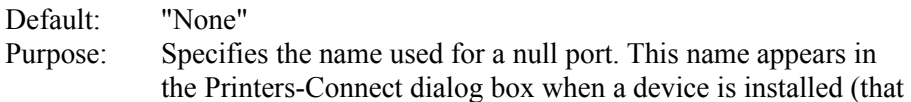

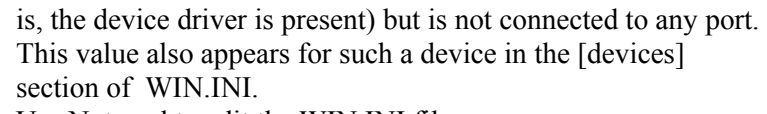

To change: Use Notepad to edit the WIN.INI file.  $\mathcal{L}$  and  $\mathcal{L}$  and  $\mathcal{L}$  and  $\mathcal{L}$  are the set of  $\mathcal{L}$  and  $\mathcal{L}$  and  $\mathcal{L}$  are the set of  $\mathcal{L}$ 

# **Programs=<extensions>**

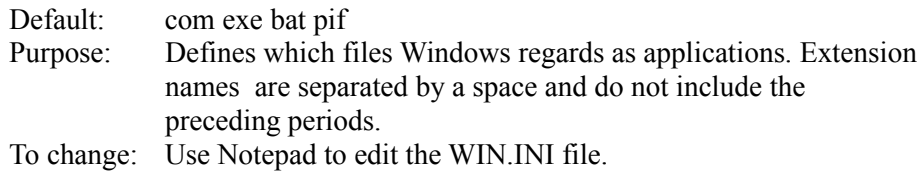

 $\overline{\phantom{a}}$ 

# **Run=<filename(s)>**

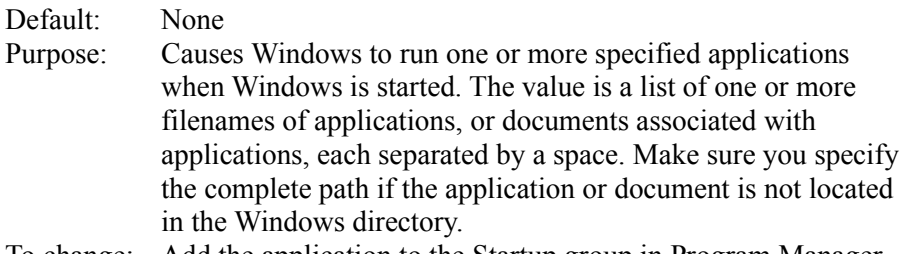

#### To change: Add the application to the Startup group in Program Manager. \_\_\_\_\_\_\_\_\_\_\_\_\_\_\_\_\_\_\_\_\_\_\_\_\_\_\_\_\_\_\_\_\_\_\_\_\_\_\_\_\_\_\_\_\_\_\_\_\_\_\_\_\_\_\_\_\_\_\_\_

## **ScreenSaveActive=<0-or-1>**

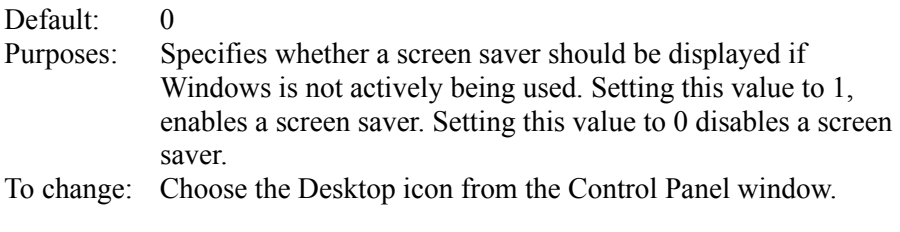

## **ScreenSaveTimeOut=<seconds>**

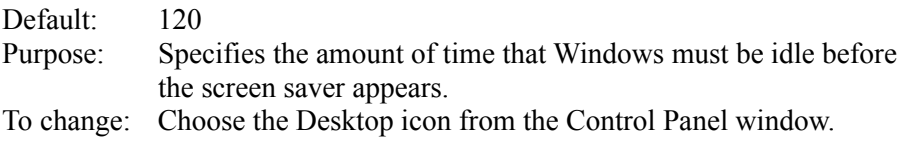

## **Spooler=<yes-or-no>**

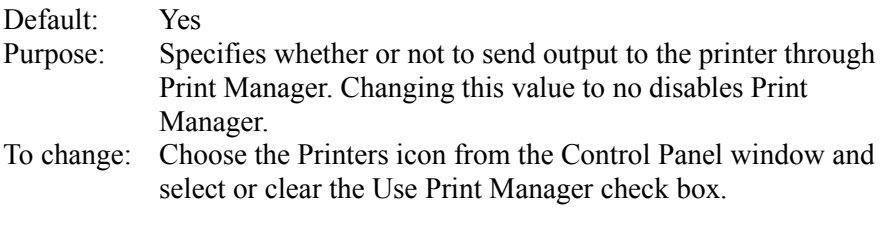

## **SwapMouseButtons=<0-or-1>**

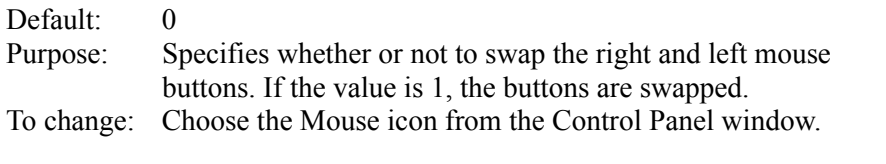

## **TransmissionRetryTimeout=<seconds>**

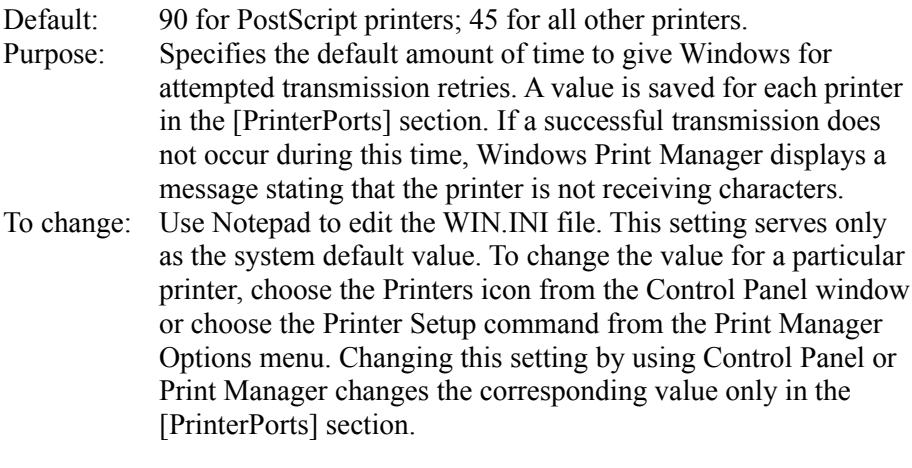

# **[desktop] Section Settings**

The [desktop] section contains optional settings that control the appearance of the screen background (desktop) and the positioning of windows and icons on the screen.

The [desktop] section can contain the following settings:

## **GridGranularity=<number>**

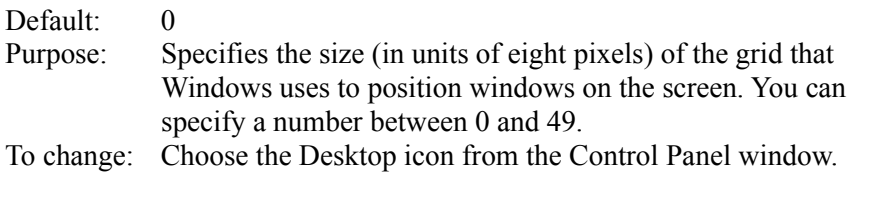

## IconSpacing=<pixels>

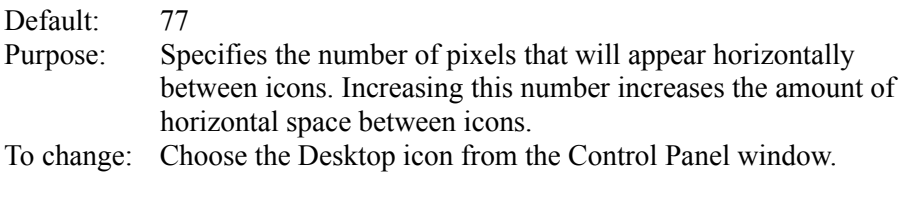

## **IconTitleFaceName=<fontname>**

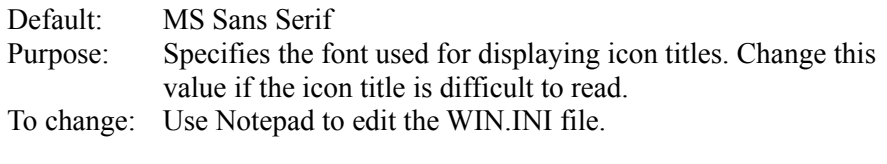

### **IconTitleSize=<number>**

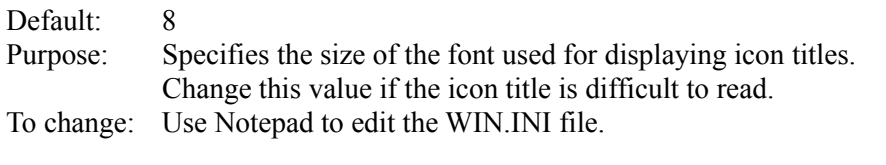

## **IconTitleStyle=<0-or-1>**

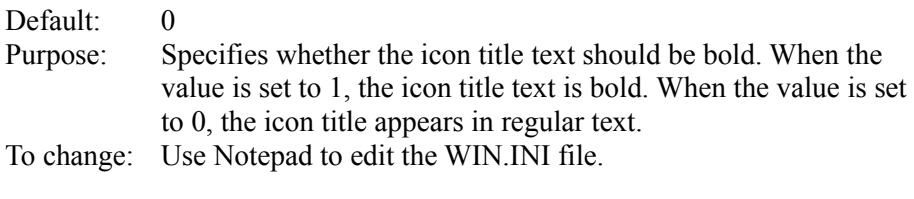

## **IconTitleWrap=<0-or-1>**

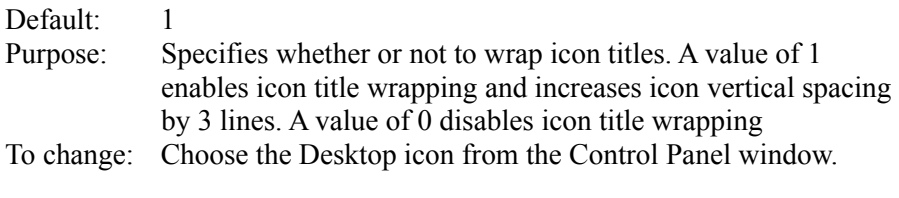

## **IconVerticalSpacing=<pixels>**

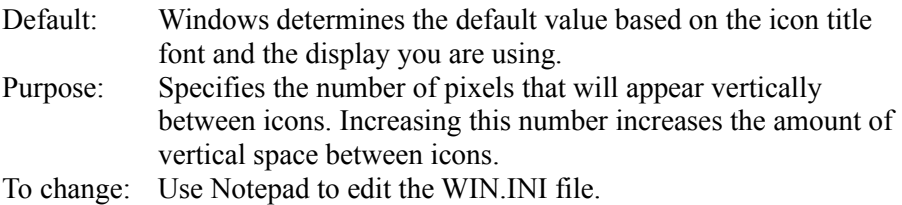

 $\mathcal{L}$  and  $\mathcal{L}$  and  $\mathcal{L}$  and  $\mathcal{L}$  are the set of  $\mathcal{L}$  and  $\mathcal{L}$  and  $\mathcal{L}$  are the set of  $\mathcal{L}$ 

### **Pattern=<b1 b2 b3 b4 b5 b6 b7 b8>**

Default: "(None)" (This string appears when no pattern is specified). Purpose: Specifies a pattern that is used to paint the screen background. The eight numeric values define a bitmap eight pixels wide and eight pixels high. Each decimal value represents a byte, and each byte represents a row of eight pixels. The following shows the effect of setting a bit:

> Setting Effect  $\mathcal{L} = \mathcal{L} = \mathcal$

0 Sets the corresponding

pixel to the background color specified by the Background setting in the [colors] section).

1 Sets the corresponding pixel to the foreground color (specified the WindowText setting in the [colors] section).

For example, if you set the  **value to the decimal value** 175, the top row of pixels in the bitmap will appear as the binary equivalent (10101111) according to the preceding table.

To change: Choose the Desktop icon from the Control Panel window.  $\blacksquare$ 

### **TileWallpaper=<0-or-1>**

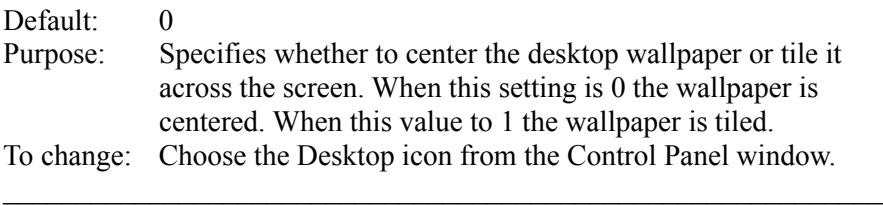

## **Wallpaper=<bitmap-filename>**

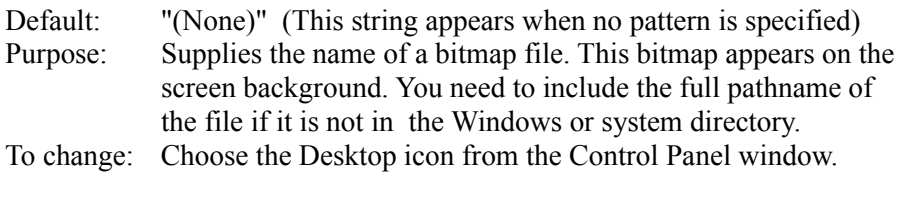

## **[extensions] Section Settings**

The [extensions] section contains settings that link groups of document files with an application so that opening one of the document files automatically starts the application.

The [extensions] section can contain settings of the following type: \_\_\_\_\_\_\_\_\_\_\_\_\_\_\_\_\_\_\_\_\_\_\_\_\_\_\_\_\_\_\_\_\_\_\_\_\_\_\_\_\_\_\_\_\_\_\_\_\_\_\_\_\_\_\_\_\_\_\_\_

## **<extension>=<command-line>**

Purpose: Contains a list of filename extensions that identify documents, and corresponding command lines that are invoked when you choose a file that has the associated extensions.

> The <extension> keyname is an extension of one to three characters. The <command-line> value is an ordinary DOS command line. The command line always begins with an

application filename (with the .EXE extension). This can be followed by any command parameters the application needs, usually including the document filename. The caret  $(^\wedge)$ character can be used when the original document filename is needed in the command line; the caret is replaced by the document filename without any extension. The most typical <extension> entries list the application name and the document name; for example:

## **cal=calendar.exe ^.cal**

If you run a file called MYFILE.CAL after this association has been made, the Calendar progam will start and automatically open the file named MYFILE.

To change: Choose Associate from the File menu in File Manager.  $\mathcal{L}$  , and the set of the set of the set of the set of the set of the set of the set of the set of the set of the set of the set of the set of the set of the set of the set of the set of the set of the set of the set

# **[intl] Section Settings**

The [intl] section describes how to display dates, times, currency amounts, and other items for countries other than the United States. The default values reflect U.S. options.

To change any setting in this section, choose the International icon from the Control Panel window.

The [intl] section can contain the following settings:  $\mathcal{L} = \mathcal{L} \mathcal{L}$ 

#### **iCountry=<country-code>**

Default: 1

Purpose: Specifies the country code. This number matches the country's international telephone code, except for Canada, which is 2.  $\mathcal{L}_\text{max} = \mathcal{L}_\text{max}$  , where  $\mathcal{L}_\text{max} = \mathcal{L}_\text{max}$ 

#### **iCurrDigits=<number>**

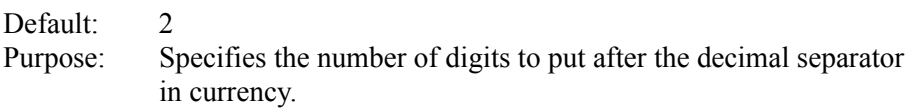

#### **iCurrency=<number>**

Default: 0 Purpose: Specifies a currency format according to the following:

> Value Format 0 \$2 1 2\$

2 \$ 2 3 2

The actual currency symbol is specified by the sCurrency value.  $\mathcal{L}_\mathcal{L} = \mathcal{L}_\mathcal{L} = \mathcal{L}_\mathcal{L}$ 

#### **iDate=<number>**

Default: 0 Purpose: Specifies a numerical date format according to the following:

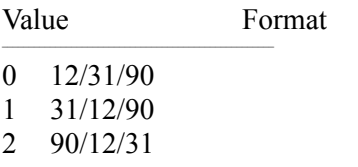

The actual date divider is specified by the sShortDate value.

This setting is not used by Windows 3.x and exists only for compatibility with Windows 2.x.  $\mathcal{L} = \mathcal{L} \mathcal{L}$ 

### **iDigits=<number>**

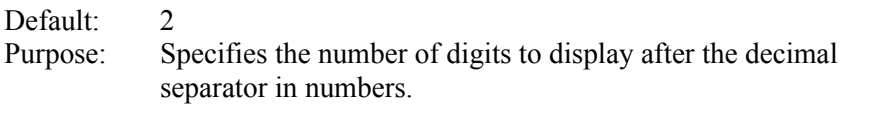

#### **iLZero=<0-or-1>**

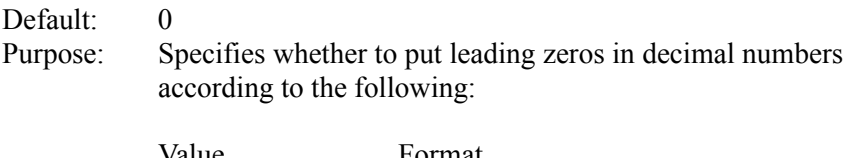

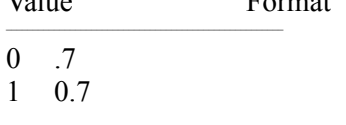

The actual decimal separator is specified by the sDecimal setting.  $\mathcal{L}$  and  $\mathcal{L}$  and  $\mathcal{L}$  are the set of the set of the set of the set of the set of the set of the set of the set of the set of the set of the set of the set of the set of the set of the set of the set of the se

### **iMeasure=<0-or-1>**

Default: 1 Purpose: Specifies the measurement system according to the following:

Value System

- 0 Metric
- 1 English  $\mathcal{L}=\mathcal{L}=\mathcal{$

## **iNegCurr=<number>**

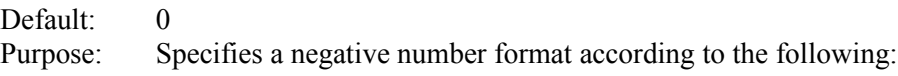

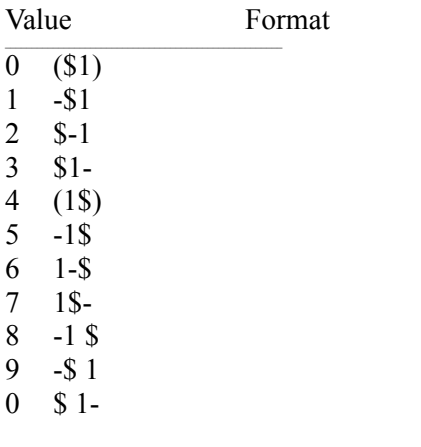

The actual currency symbol is specified by the sCurrency setting.  $\mathcal{L}$  and  $\mathcal{L}$  and  $\mathcal{L}$  and  $\mathcal{L}$  are the set of the set of the set of the set of the set of the set of the set of the set of the set of the set of the set of the set of the set of the set of the set of the

### **iTime=<number>**

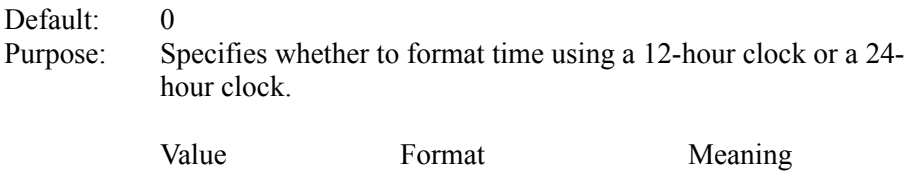

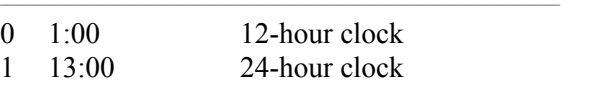

The actual time separator is specified by the sTime setting.  $\blacksquare$ 

## **iTLZero=<number>**

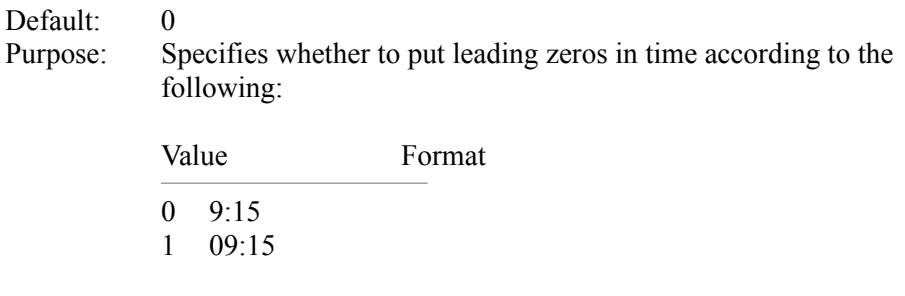

The actual time separator is specified by the sTime setting.  $\mathcal{L} = \mathcal{L} \mathcal{L} = \mathcal{L} \mathcal{L}$ 

## **s1159=<string>**

Default: AM

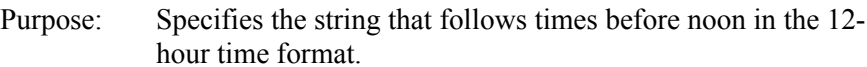

## **s2359=<string>**

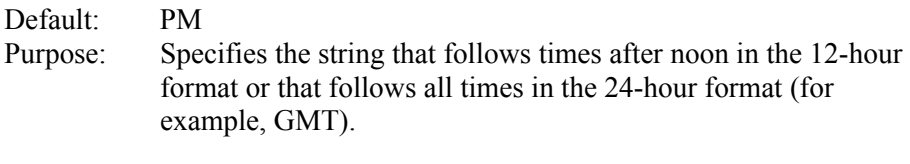

## **sCountry=<string>**

Default: United States

Purpose: Specifies the name of the country whose standard setting you want to use.

#### **sCurrency=<string>**

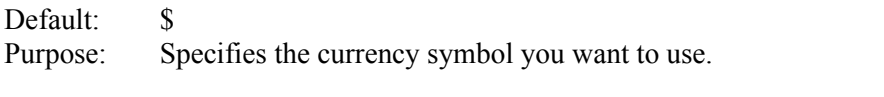

#### **sDecimal=<string>**

Default:

Purpose: Specifies the punctuation used to separate the fractional part of a decimal number from the whole number part.  $\mathcal{L}_\text{max}$  and  $\mathcal{L}_\text{max}$  and  $\mathcal{L}_\text{max}$  and  $\mathcal{L}_\text{max}$  and  $\mathcal{L}_\text{max}$ 

## **sLanguage=<string>**

Default: enu Purpose: Specifies the language you want to work in. Windows applications that provide language-specific tasks, such as sorting or spell-checking, use this setting. The following are the standard values:

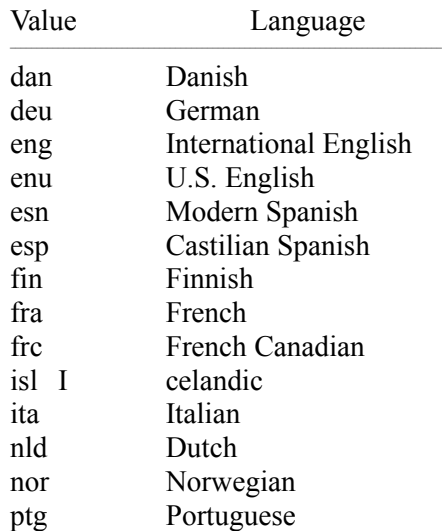

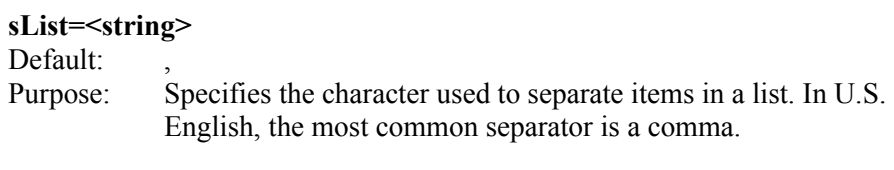

#### **sLongDate=<date-picture>**

Default: dddd, MMMM dd, yyyy (e.g., Friday, June 1, 1990) Purpose: Specifies your choice for the long date format, including abbreviations for the words and different separators, according to the following:

Date Picture Item Format

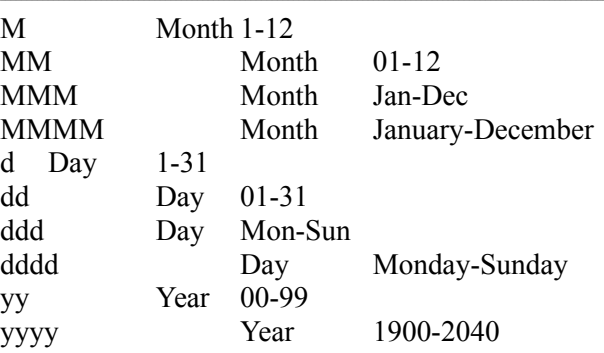

If you want to include the letters d, y, or m in the seporator strings, you must enclose the separator strings in single quotes, if you are editing the WIN.INI file directly. Control Panel will automatically insert single quotes in the correct places. In addition, Control Panel will accept only certain date-picture combinations. Therefore, you should use Control Panel to change this setting.

#### **sShortDate=<date-picture>**

Default: M/d/yy (e.g., 6/1/90) Purpose: Specifies your choice for the short date format, including abbreviations for the words and different separators, according to the list described above in the sLongDate listing. Control Panel will accept only certain date-picture combinations. Therefore, you should use Control Panel to change this setting.  $\mathcal{L}=\mathcal{L}=\mathcal{$ 

 $\mathcal{L}$  and  $\mathcal{L}$  and  $\mathcal{L}$  are the set of the set of the set of the set of the set of the set of the set of the set of the set of the set of the set of the set of the set of the set of the set of the set of the se

#### **sThousand=<string>**

Default

Purpose: Specifies the symbol used to separate thousands in a number with more than three digits. An example, if the value is a comma (,), is 3,000.

#### **sTime=<string>**

Default: Purpose: Specifies the character used to separate the hours, minutes, and seconds in time. An example, if the value is a colon (:), is 15:29:31.

# **[ports] Section**

The [ports] section lists all available communications and printer ports, and defines default values; it also lists files to which printer output can be sent.

The [ports] section can contain up to 10 occurrences of the following setting. Any additional occurrences are ignored by Windows.  $\mathcal{L}$  , and the contribution of the contribution of  $\mathcal{L}$ 

## **<portname>:=<baud-rate>,<parity>,<word-length>,<stop-bits>[[,p]]**

Purpose: Specifies an available output port. You can specify no more than 10 ports.

> The <portname> keyname must be the name of an output port as it is recognized by MS-DOS. This keyname can be COMx: (serial port, where x represents the port number), LPTx: (a parallel port, where x represents the port number), EPT: (used for a specific IBM printer), LPTx.DOS (a parallel port used to bypass Windows printing and print directly to a port, where x represents the port number), FILE:, or a filename.

For COM ports, the <br/>baud-rate> value specifies the port's baud rate; the <word-length> value gives the length of a word (in bits); the <stop-bits> value gives the number of stop bits to be used; and the  $[[p]]$  option specifies that hardware handshaking is in effect.

LPT (parallel), EPT, FILE, and LPTx.DOSports do not take any parameters.

The LPTx.DOS ports are used (instead of the corresponding LPT port) to print directly to the port and bypass the Windows' special output handling. This port is provides compatiblity with Windows version 3.0.

Specifying a filename for the <portname> will direct output to that file. A filename, unlike the other port names, must not be followed by a colon (:).

By using FILE:=, Windows will prompt you to specify a

filename for the print file when you print.

To change COM port settings: Choose the Ports icon from the Control Panel window. To change or add other ports: Use Notepad to edit the WIN.INI file.  $\blacksquare$ 

## **LPT1.DOS=<pathname> LPT2.DOS=<pathname> LPT3.DOS=<pathname> LPT4.DOS=<pathname>**

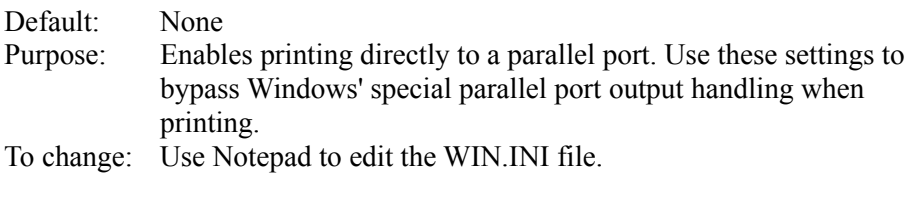

# **[fonts] Section Settings**

The [fonts] section describes one or more font files that are loaded when Windows is started.

The [fonts] section can contain one or more occurrences of the following setting:  $\mathcal{L}$  , and the contribution of the contribution of the contribution of the contribution of the contribution of the contribution of the contribution of the contribution of the contribution of the contribution of the co

### **<font-name>=<font-file>**

Purpose: Specifies a font file. The <font-name> keyname is the descriptive name of a font. The <font-file> value is the filename of a file that contains font resources. To change: Choose the Fonts icon from the Control Panel window.

 $\mathcal{L}$  , and the set of the set of the set of the set of the set of the set of the set of the set of the set of the set of the set of the set of the set of the set of the set of the set of the set of the set of the set

# **[FontSubstitutes] Section Settings**

The [FontSubstitutes] section describes fonts which are recognized by Windows as the same typeface. This is useful if you want to work on documents created using Windows 3.0 that include fonts whose names have changed in Windows 3.1.

The [FontSubstitutes] section contains one or more occurrences of the following setting:  $\mathcal{L}$  and  $\mathcal{L}$  and  $\mathcal{L}$  and  $\mathcal{L}$  are the set of the set of the set of the set of the set of the set of the set of the set of the set of the set of the set of the set of the set of the set of the set of the

## **<font-name>=<font-name>**

Default: Helv=MS Sans Serif Tms Rmn=MS Serif

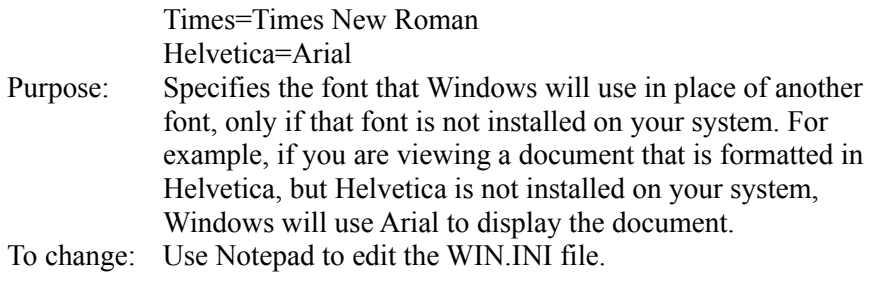

# **[TrueType] Section Settings**

The [TrueType] section describes options that affect the use and display of TrueType fonts in your Windows applications.

The [TrueType] section can contain the following settings:  $\Box$ 

# **OutlineThreshold=<number-of-pels-per-em>**

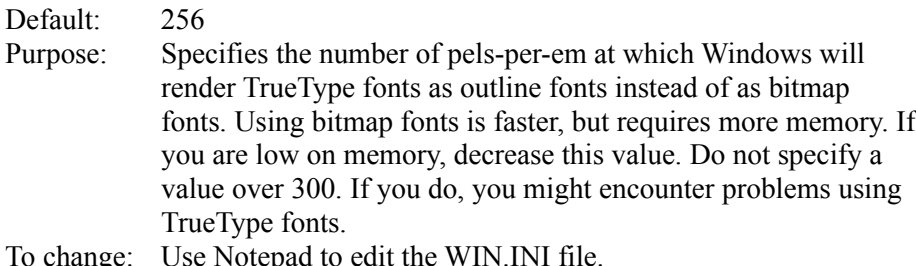

 $\overline{a}$   $\overline{a}$   $\overline{$ 

## **TTEnable=<0-or-1>**

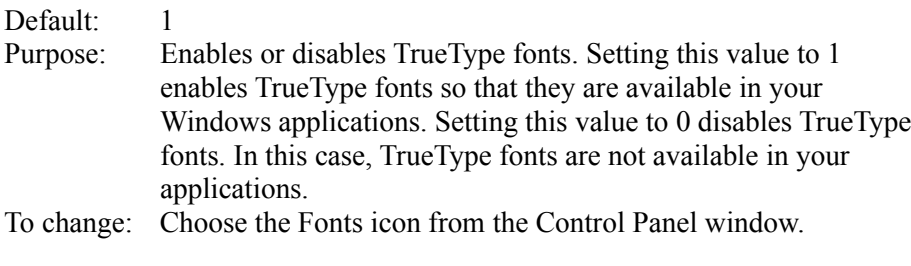

# **TTIfCollisions=<0-or-1>**

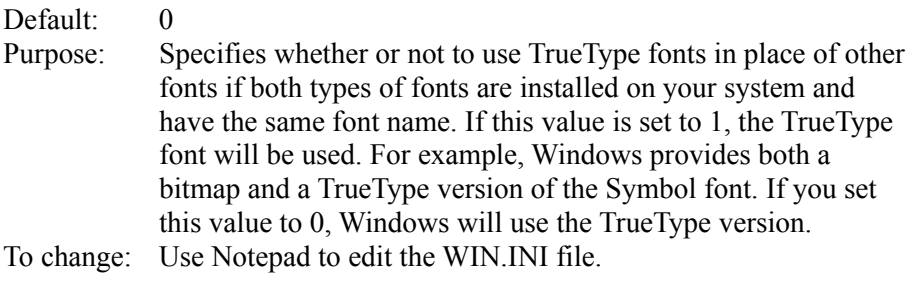

## **TTOnly=<0-or-1>**

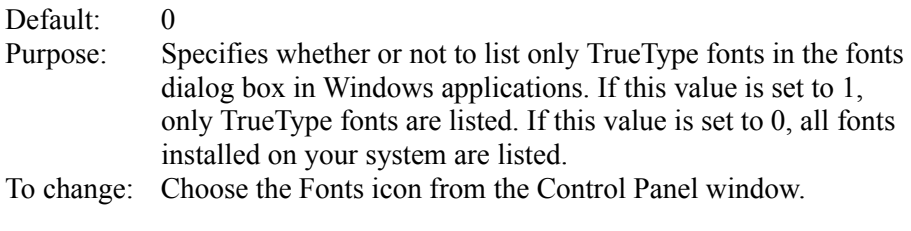

# **[mci extensions] Section Settings**

The [mci extensions] section contains settings that associate different types of media files with different Media Control Interface device drivers. Whenever a media file is selected, Windows will use the associated driver to play it.

The [mci extensions] section can contain one or more occurrences of the following setting:  $\overline{C}$  and  $\overline{C}$  and

## **<extension>=<mci-device-type>**

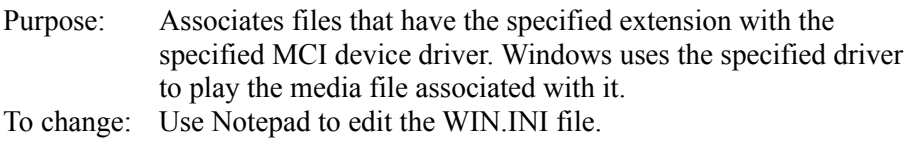

# **[network] Section Settings**

The [network] section describes network settings and previous network connections.

The [network] can contain the following settings:  $\mathcal{L} = \mathcal{L} \mathcal{L}$ 

# **<drive>=<network server and share>** Purpose: Shows the network connections that are restored each time Windows is started. To change: Choose the Network Connections command from the Disk menu in File Manager.

 $\mathcal{L}$  and the contract of the contract of the contract of the contract of the contract of the contract of the contract of the contract of the contract of the contract of the contract of the contract of the contract of

## InRestoreNetConnect

## **Restore=<0-or-1>**

Default: 1 Purpose: Specifies whether or not to reconnect to the network servers you were connected to in your previous Windows session. This setting works for MSNet, Lan Manager Basic, and Lan Manager 2.0. If this value is set to 1, you will be reconnected to the network servers each time you start Windows. If this value is set to 0, you will not be reconnected.

To change: Choose the Networks option from the Control Panel window, or if the Network dialog box for your network does not include a reconnect option, use Notepad to edit the WIN.INI file.  $\mathcal{L}_\text{max} = \mathcal{L}_\text{max} = \mathcal{$ 

#### **<port>=<network printer path>**

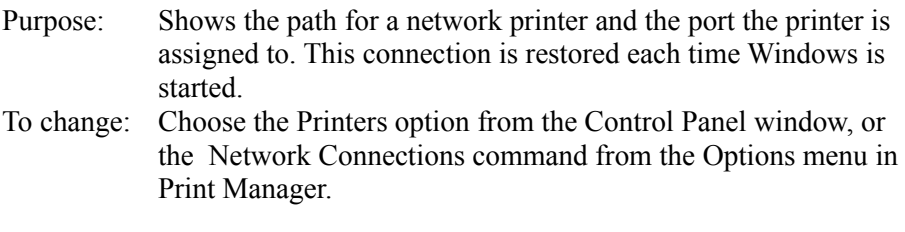

# **[embedding] Section Settings**

The [embedding] section lists the Object Linking and Embedding (OLE) objects, their description, the program that is used to create them, and their file format. This information also appears in the Registration Info Editor. It is recommended that you use the Registration Info Editor to register applications or edit application information for OLE. The [embedding] section is included in the WIN.INI file only to maintain compatibility with Windows 3.0 and 3.0 applications.

The [embedding] section can contain one or more occurrences of the following setting:  $\mathcal{L}$  and  $\mathcal{L}$  and  $\mathcal{L}$  and  $\mathcal{L}$  are the set of the set of the set of the set of the set of the set of the set of the set of the set of the set of the set of the set of the set of the set of the set of the

## **<object>=<description>,<description>,<program file>,<format>**

Purpose: Specifies the objects used as servers for OLE. The <object> keyname specifies the name of the server object.

> The <description> keynames provide a description of the server object. The second description appears in the list of registered file types in the Registration Info Editor.

The <program file> keyname identifies the path and name of the executable file for the application that is used to create the object.

The <format> keyname identifies the format of the file. The value for this setting is most often "picture", which is metafile format.

To change: Run the Registration Info Editor (REGEDIT.EXE) from File

## **[Windows Help] Section Settings**

The [Windows Help] section includes settings that specify the size and placement of the Help window and dialog boxes, as well as the color of text that, when chosen, displays a macro, pop-up window, or new panel.

 $\Box$ 

The [Windows Help] section can include the following settings:

**M\_WindowPosition=<number>,<number>, <number>,<number>,<number> H\_WindowPosition=<number>,<number>, <number>,<number>,<number> A\_WindowPosition=<number>,<number>, <number>,<number>,<number> C\_WindowPosition=<number>,<number>, <number>,<number>,<number>** Purpose: Defines the default size and position of the main Help window, and the History, Annotate, and Copy dialog boxes. The first  $\leq$  number  $\geq$  defines the x coordinate of the upper-left corner. The second  $\leq$ number  $\geq$  defines the y coordinate of the upper-left corner. Both these numbers define the default position of the main Help window, and the History, Annotate, and Copy dialoge boxes. The third  $\leq$  number  $\geq$  defines the default width of the Help window and dialog boxes. The fourth  $\leq$  number $\geq$  defines the default height of the Help window and dialog boxes. Both height and width are measured in pixels. The fifth  $\leq$ number $\geq$  specifies whether or not the main Help window is maximized. A value of 1 indicates that it is maximized. A value of 0 indicates that the main window is the default height and width. Changing this value has no effect on the size of the dialog boxes, since they cannot be maximized. To change: Move or size the main Help window, or the History, Annotate, or Copy dialog boxes. The values are updated in the WIN.IN file automatically.  $\mathcal{L}_\text{max}$  and  $\mathcal{L}_\text{max}$  and  $\mathcal{L}_\text{max}$  and  $\mathcal{L}_\text{max}$  and  $\mathcal{L}_\text{max}$ **JumpColor=<red-value> <green-value> <blue-value>** Purpose: Specifies the color of text that, when chosen, leads to a new

panel of help information. For example, entering 000 000 000 as values results in black text on a white background. To change: Use Notepad to edit the WIN.INI file.

 $\mathcal{L}$  and  $\mathcal{L}$  and  $\mathcal{L}$  and  $\mathcal{L}$  are the set of  $\mathcal{L}$  and  $\mathcal{L}$  and  $\mathcal{L}$  are the set of  $\mathcal{L}$ 

### **PopupColor=<red-value> <green-value> <blue-value>**

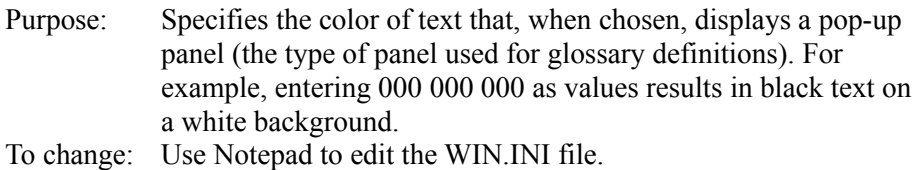

 $\mathcal{L}$  and  $\mathcal{L}$  and  $\mathcal{L}$  and  $\mathcal{L}$  are the set of  $\mathcal{L}$ 

#### **MacroColor=<red-value> <green-value> <blue-value>**

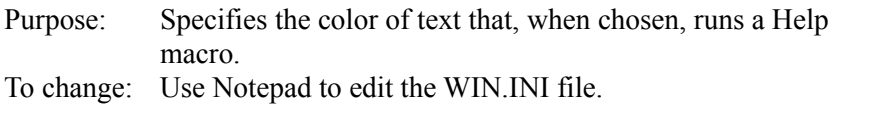

#### **IFJumpColor=<red-value> <green-value> <blue-value>**

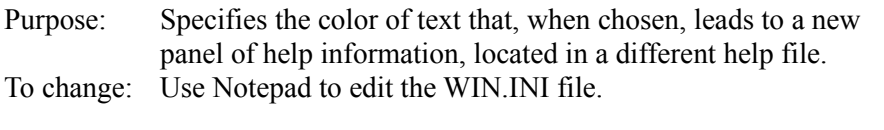

#### **IFPopupColor=<red-value> <green-value> <blue-value>**

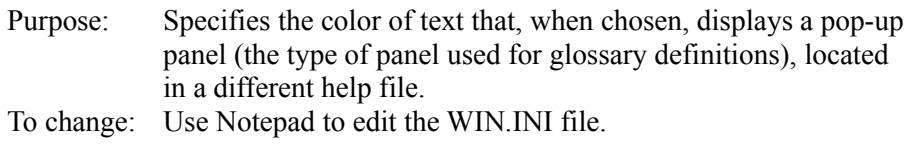

## **[sounds] Section Settings**

The [sounds] section lists the system events that support sound and the sound files that are assigned to each event.

The [sounds] section can contain one or more occurrences of the following setting:  $\mathcal{L}$  , and the contribution of the contribution of the contribution of the contribution of the contribution of the contribution of the contribution of the contribution of the contribution of the contribution of the co

#### **<system event>=<filename>,<description>**

Purpose: Specifies the sound file assigned to and a description of a system event. The <filename> is the name of the sound file. The <description> is a text string that describes the system or application event.

To change: Choose the Sound icon in the Control Panel window.  $\mathcal{L}=\mathcal{L}=\mathcal{$ 

## **[PrinterPorts] Section Settings**

The [PrinterPorts] section lists the printers Windows can use and the printer driver, port assignment, and timeout values for each printer.

The [PrinterPorts] section can contain one or more occurrences of the following setting:

---------------------------------------------------------------------------------------------------

**<device-name>=<driver-name>, <port-name>, <DeviceNotSelectedTimeout>,<TransmissionRetryTimeout> [[,<port-name>,<DeviceNotSelectedTimeout>, <TransmissionRetryTimeout>,...]]**

Purpose: Specifies driver, port, and timeout information for a printer.

The <device-name> keyname is the name of the printer. The <driver-name> value is the printer driver filename.

The <port-name> value is the name of the port assigned to the printer. If a printer is not assigned to a port the <port-name> value is the

string specified in the NullPort setting (in the [windows] section).

The <TransmissionRetryTimeout> value determines the amount of time (in seconds) allowed for attempted transmission retries.

The <DeviceNotSelectedTimeout> value determines the number of seconds Print Manager will wait for the device to be switched on.

If the timeout values are not specified for a particular port, Windows uses the default settings listed in the [windows] section for that port.

**Caution:** When changing a setting in this section, be sure it does not conflict with a corresponding setting in the [devices] section. Problems may occur if an installed printer does not appear in the [PrinterPorts] section.

To change: Choose the Printers icon from the Control Panel window or choose the Printer Setup command from the Print Manager Options menu.  $\mathcal{L}_\text{max}$  and  $\mathcal{L}_\text{max}$  and  $\mathcal{L}_\text{max}$  and  $\mathcal{L}_\text{max}$  and  $\mathcal{L}_\text{max}$  and  $\mathcal{L}_\text{max}$ 

## **[devices] Section Settings**

The [devices] section lists the installed printers. The settings in this section match those in the [PrinterPorts] section, without the timeout values. This section is necessary only for Windows version 2.x applications, which look to the [devices] section for this information.

The [devices] section can contain one or more occurrences of the following

#### setting:  $\mathcal{L}$  , and the contribution of the contribution of the contribution of the contribution of the contribution of the contribution of the contribution of the contribution of the contribution of the contribution of the co

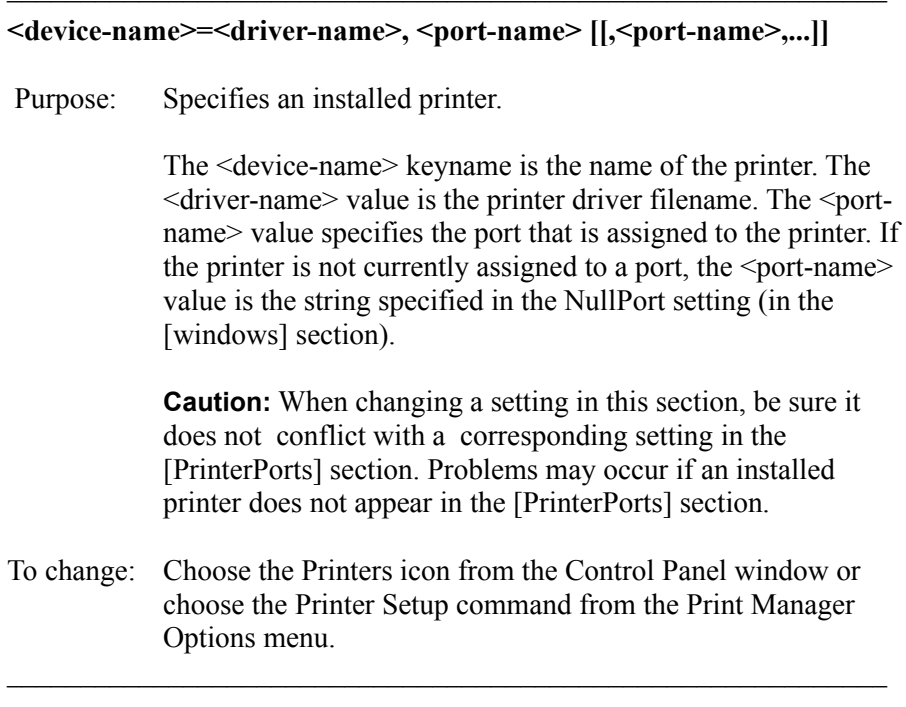

# **[Programs] Section Settings**

If you use File Manager or Program Manager to open a document file that is associated with a file type in the Registration Database, and File Manager or Program Manager cannot find the program file that starts the application specified by the file type, Program Manager or File Manager will look in the [Programs] section ot the WIN.INI file for the path to the program file. If the path is not in the [Programs] section, Program Manager or File Manager will display a dialog box in which you can specify the path. The path you specify is then added to the [Program] section.

The [Program] section can contain one or more occurrences of the following settings:  $\mathcal{L}$  , and the contribution of the contribution of the contribution of the contribution of the contribution of the contribution of the contribution of the contribution of the contribution of the contribution of the co

## **<program file>=<drive>:<directory>\<program file>**

Purpose: Specifies the drive, directory, and executable program file needed to start an application.

> The <program file> keyname specifies the name of the program file that Windows was searching for when you tried to open the associated data file.

> The <drive> keyname specifies the drive on which the program file is located. The <directory> keyname specifies the directory in which the program file is located. The second  $\leq$  program file  $\geq$

keyname specifies the name of the executable program file, located in the specified drive and directory, needed to start the associated application.  $\overline{11}$ 

# **[colors] Section Settings**

The [colors] section defines the colors for components of the Windows display.

The colors section can contain settings of the following type:  $\overline{C}$   $\overline{C}$   $\overline{$ 

### <component>=<red-value> <green-value> <br/>sblue-value>

Purpose: The <red-value>, <green-value>, and <br/>solue-value> values are integers that specify the relative intensities of red, blue, and green, respectively. These settings can range from 0 (minimum intensity) to 255 (maximum intensity).

> The <component> keyname can be any one of the following:

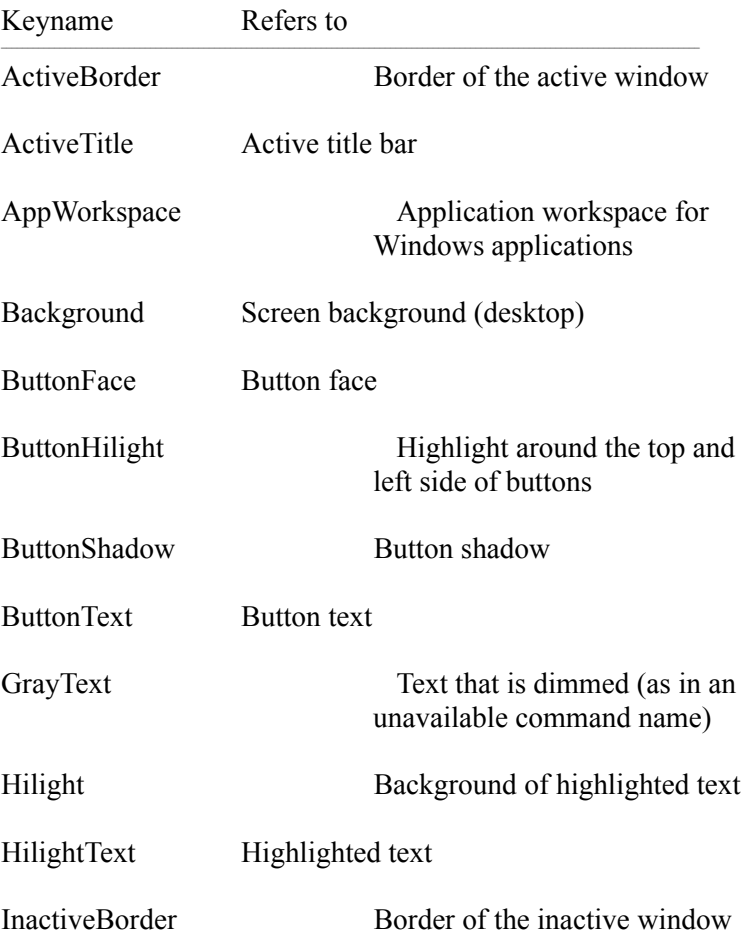

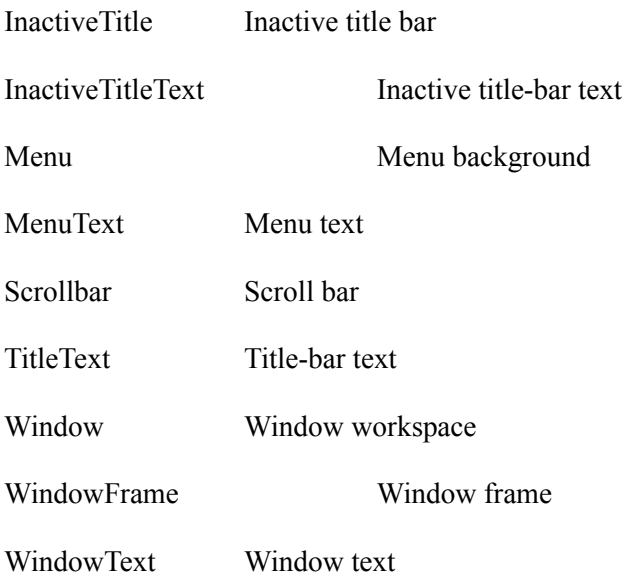

To change: Choose the Color icon from the Control Panel window.